# Com Surrogate Fehlermeldung

Die "Com Surrogate" Fehlermeldung tritt häufig bei nicht vollständig kompatiblen Windows Vista Programmen und Codecs auf. Dazu gehören z.B. manche Versionen von Nero und DivX.

Hier ist die Fehlernachricht:

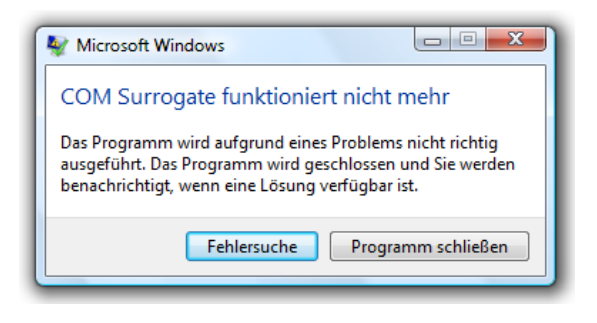

## **Problemlösungen:**

- Wenn sie DivX benützen, update auf die neueste Version http://www.divx.com/?lang=de
- Wenn sie Nero benützen, update auf die neueste Nero Version http://www.nero.com/de
- Miniaturansichten deaktivieren **nicht die beste Lösung**
	- o *Einstellung "Immer Symbole statt Miniaturansichten zeigen" in den Ordneroptionen aktivieren ‐ dadurch werden die Vorschaubildchen deaktiviert.*
- \*.ax Dateien in C:\Program Files\Common Files\Ahead\DSFilter\ umbenennen also z.B. von NeVideo.ax zu NeVideo.ax.bak ‐ **auch nicht die beste Lösung**

## In den meisten Fällen reicht aber eine viel einfachere Lösung aus. Durch die Vermeidung der Datenausführungsverhinderung (DEP) beim dllhost (dem COM Surrongate) tritt die Fehlermeldung nicht mehr auf.

Die Datenausführungsverhinderung (Data Execution Prevention, DEP) ist ein Sicherheitsfeature, das den Computer vor Schäden durch Viren und *andere Sicherheitsbedrohungen schützen kann. Gefährliche Programme können Windows angreifen und dabei versuchen, Code in* Systemspeicherbereichen auszuführen, der für Windows und andere autorisierte Programme reserviert ist. Derartige Angriffe können *Programme und Dateien beschädigen.*

Die Datenausführungsverhinderung kann zum Schutz des Computers beitragen, indem die Programme überwacht werden. Auf diese Weise wird *sichergestellt, dass der Systemspeicher von den betreffenden Programmen gefahrlos verwendet werden kann. Falls von der* Datenausführungsverhinderung festgestellt wird, dass ein Programm auf dem Computer in unzulässiger Weise auf den Speicher zugreift, wird *das Programm geschlossen, und Sie werden benachrichtigt.*

#### Auf folgenden Seiten finden sie eine Schritt für Schritt Anleitung

Bei Fragen und Unklarheiten können sie gerne Kontakt mit mir Aufnehmen.

Mit freundlichen Grüßen

Alexander Eisenmann

Mailto:eisenm@hs‐furtwangen.de

### Über Start Rechtsklick auf Computer und dann auf "Eigenschaften"

*Oder Systemsteuerung\System*

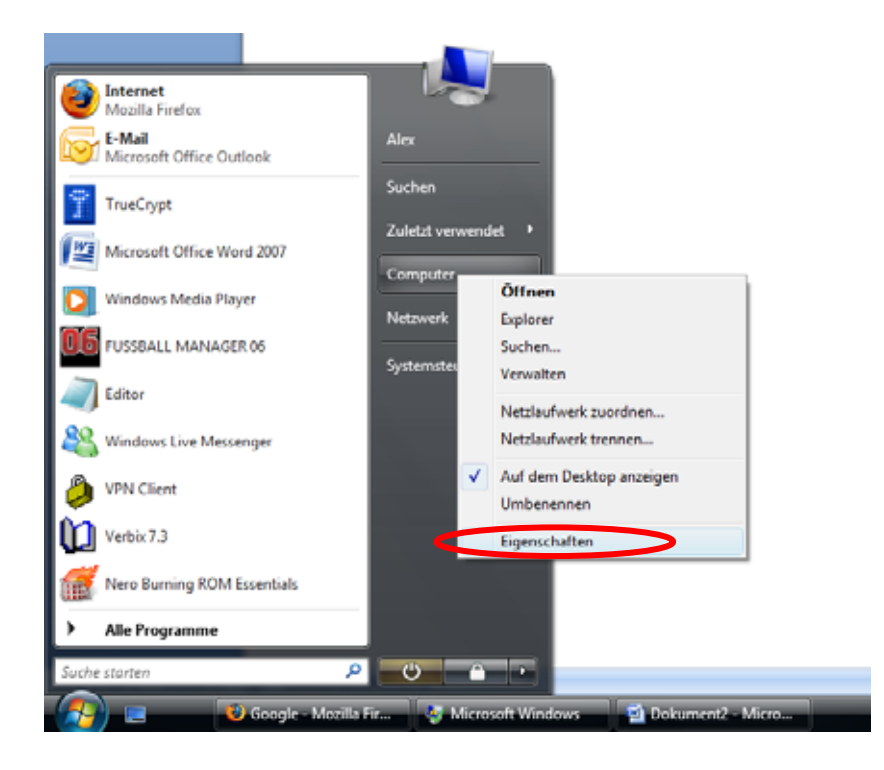

Dort auf "Erweiterte Systemeinstellungen"

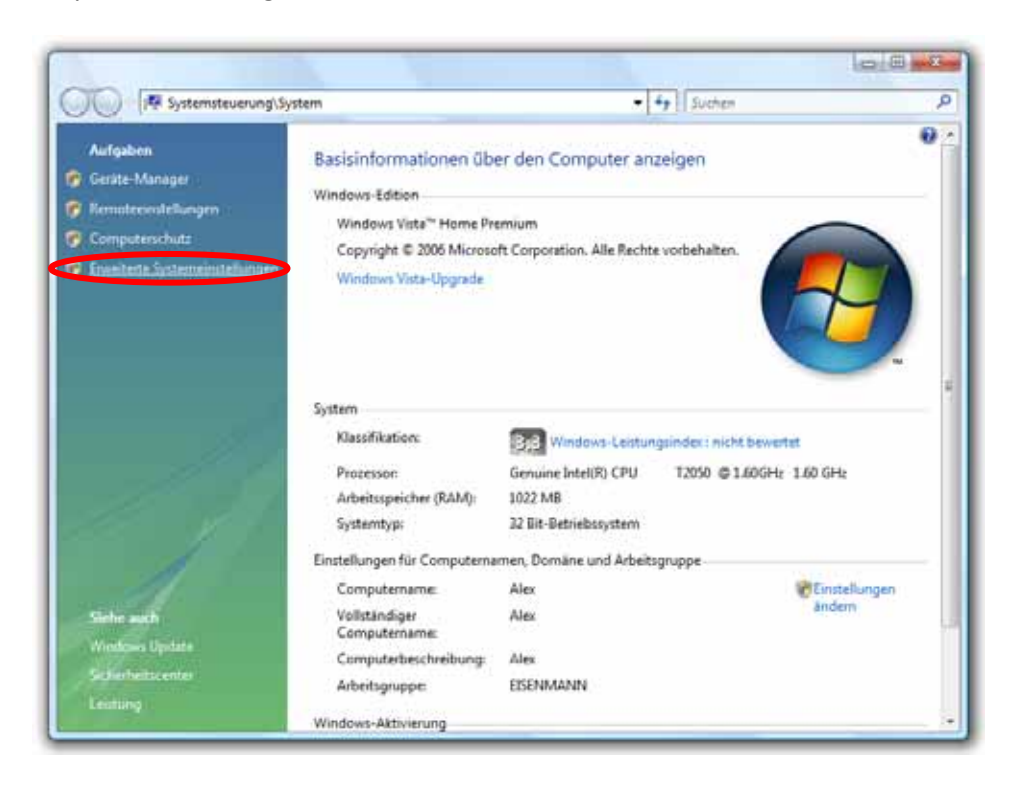

Und dort im Reiter "Erweitert" und unter Leistung auf "Einstellungen..."

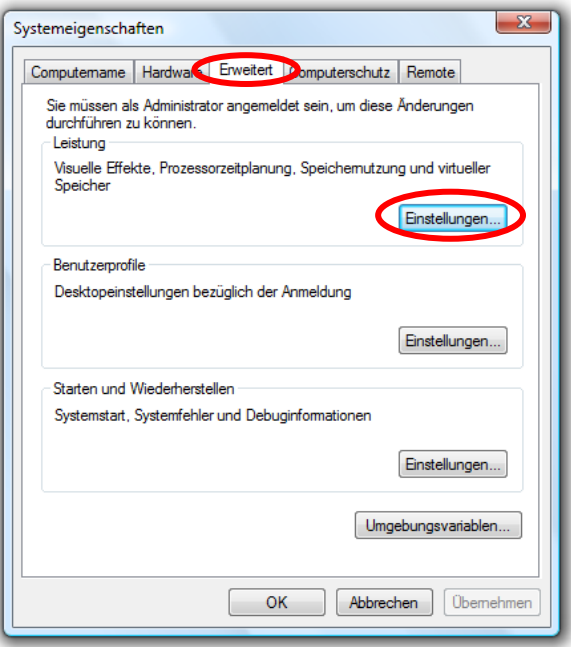

Bei den Leistungsoptionen auf den Reiter "Datenausführungsverhinderung", die zweiten Option auswählen und klick auf "Hinzufügen"

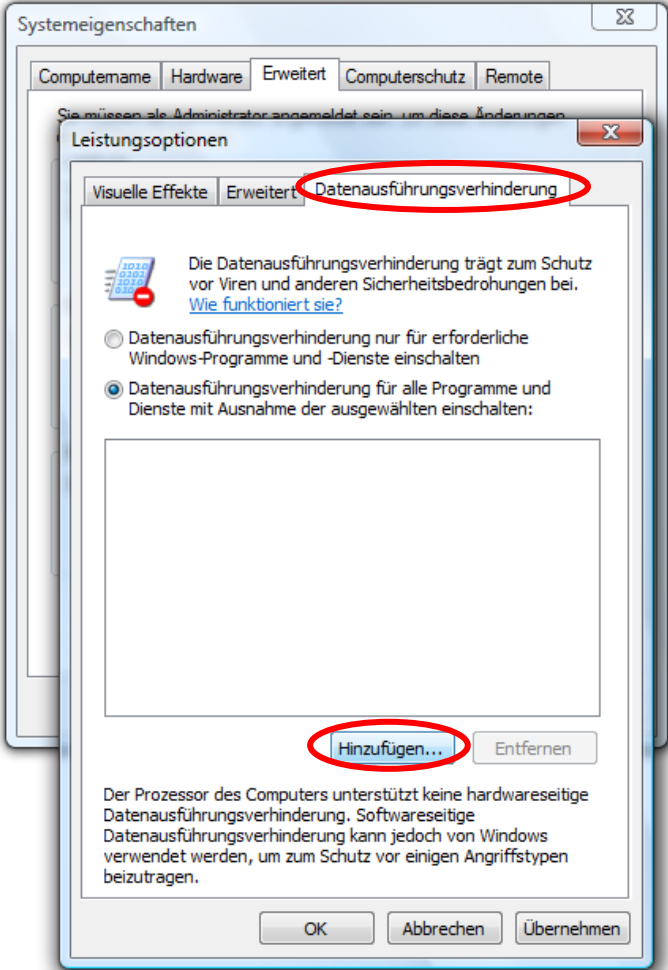

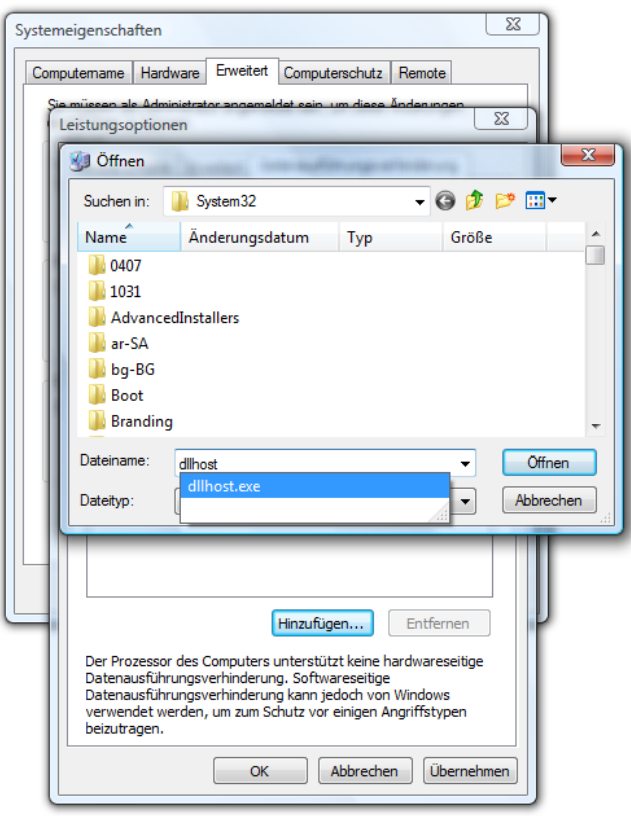

Änderungen übernehmen, Computer neu starten und fertig.

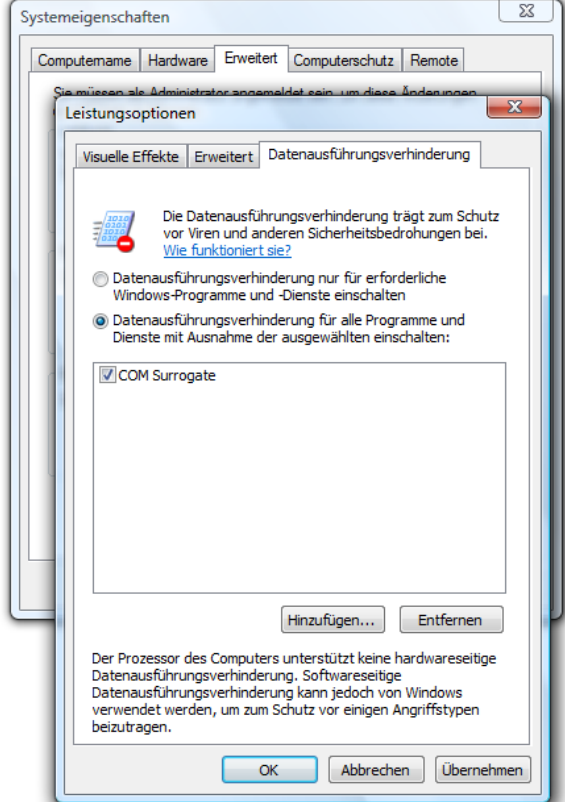